# **BiblioBoard Library**

The PatronsFirst® Digital Library

> WELCOME TO BIBLIOBOARD LIBRARY, the PatronsFirst<sup>®</sup> digital library, which offers patrons unlimited, multi-user access to multimedia content from contemporary publishers, historical databases, academic institutions, local organizations and beyond.

biblioboard public

**Community Histories** 

# **GETTING STARTED**

#### **LOG ON**

- Go to library.biblioboard.com or download the free BiblioBoard Library app to your smartphone or tablet
- Identify as a member of your institution
	- Select your institution's name from the dropdown list and/or provide your member credentials (i.e. library card number or student ID)
- Browse BiblioBoard Library as a guest, or create a profile to unlock a host of useful personalization features

# **CREATE A PROFILE**

- Provide an email address for password recovery (OPTIONAL)
- Choose a username and password

#### EXPLORE

#### **HOMEPAGE**

**•** Discover an ever-changing selection of curations featuring content hand-picked by your institution

# **MENU**

#### **• Browse by Curations**

**•** Enjoy arrangements of hand-picked, multimedia content curated by your own institution for a truly personalized user experience

#### **• Browse by Categories**

**•** Filter content by genre

#### **• Browse by Modules**

**•** Peruse publisher-based Modules containing an assortment of thematic Anthologies, each featuring 50–200 pieces of that publisher's content

# **• Browse by Media Type**

**•** Select to Watch, Read, or Listen to view only videos, audio, or text items

# **FACETED SEARCH**

- Search through all of your institution's holdings on BiblioBoard Library
- Seamlessly refine your search with facets such as Publication Date, Language, Contributor, and more—all without ever leaving your results page

# PERSONALIZE

Once you've created a BiblioBoard Library profile, take advantage of the helpful features

#### **FAVORITES**

**•** For easy access, "Favorite" any preferred Anthologies or individual items to save them to your Favorites section on My Board

# **BOOKMARKS AND NOTES**

- Bookmark pages for convenient future reference
- Leave notes for yourself on individual pages or entire items

# **RECENTS**

**•** Look over the last 20 items your account has viewed at any given time

# **OFFLINE BOOKSHELF**

--•--

**•** From the app, save text items to your offline bookshelf for continuous access when you do not have internet connection

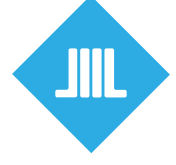

*Questions about BiblioBoard Library or interested in learning how you can create your own digital exhibits? Please contact support@biblioboard.com.* 

#### **libary.biblioboard.com**